### **Govt of AP- Amul Project**

## **Farmer Invalid Bank Account updation Application in DA-VA login**

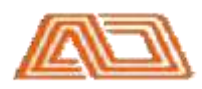

Andhra Pradesh Dairy Development Cooperative Federation Limited (APDDCF)

#### ❏ Launch the browser and enter below URL. Login Page will be displayed.

**http://goapamulproject.ap.gov.in**

### ❏ **Note:** ❏ **[Recommended b](https://wikidiff.com/recommanded/recommended)rowsers:** Google chrome, Internet explorer, Mozilla firefox.

✓ Enter registered Select **DA/AH Login** From the Dropdown list **User ID**, **Password**and **Captcha**. Click on **"Login Now"**button.

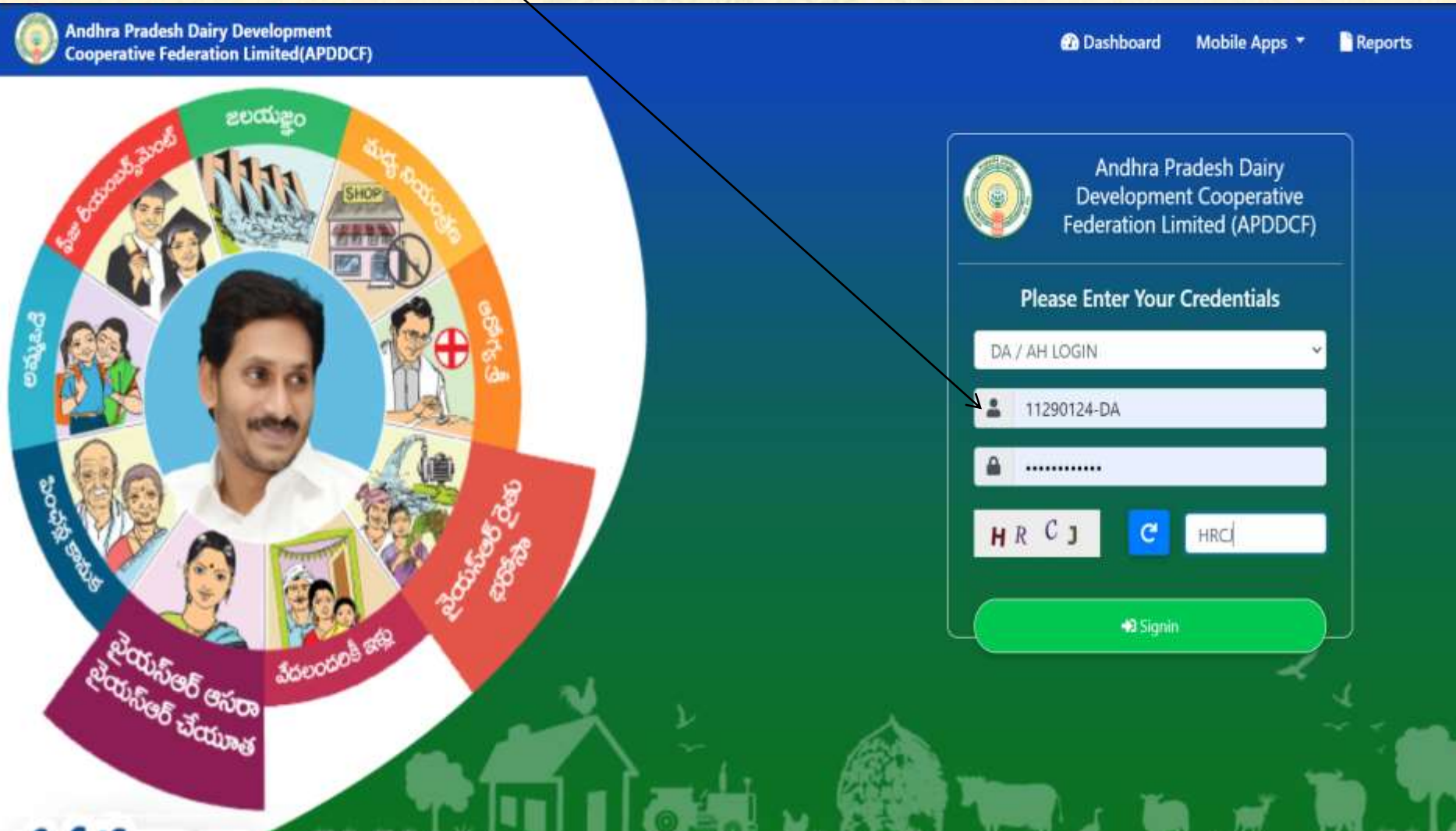

√ Click on Menu & Select Invalid Farmer Bank Account From the Dropdown list of Menu.

 $\overline{1}$ 

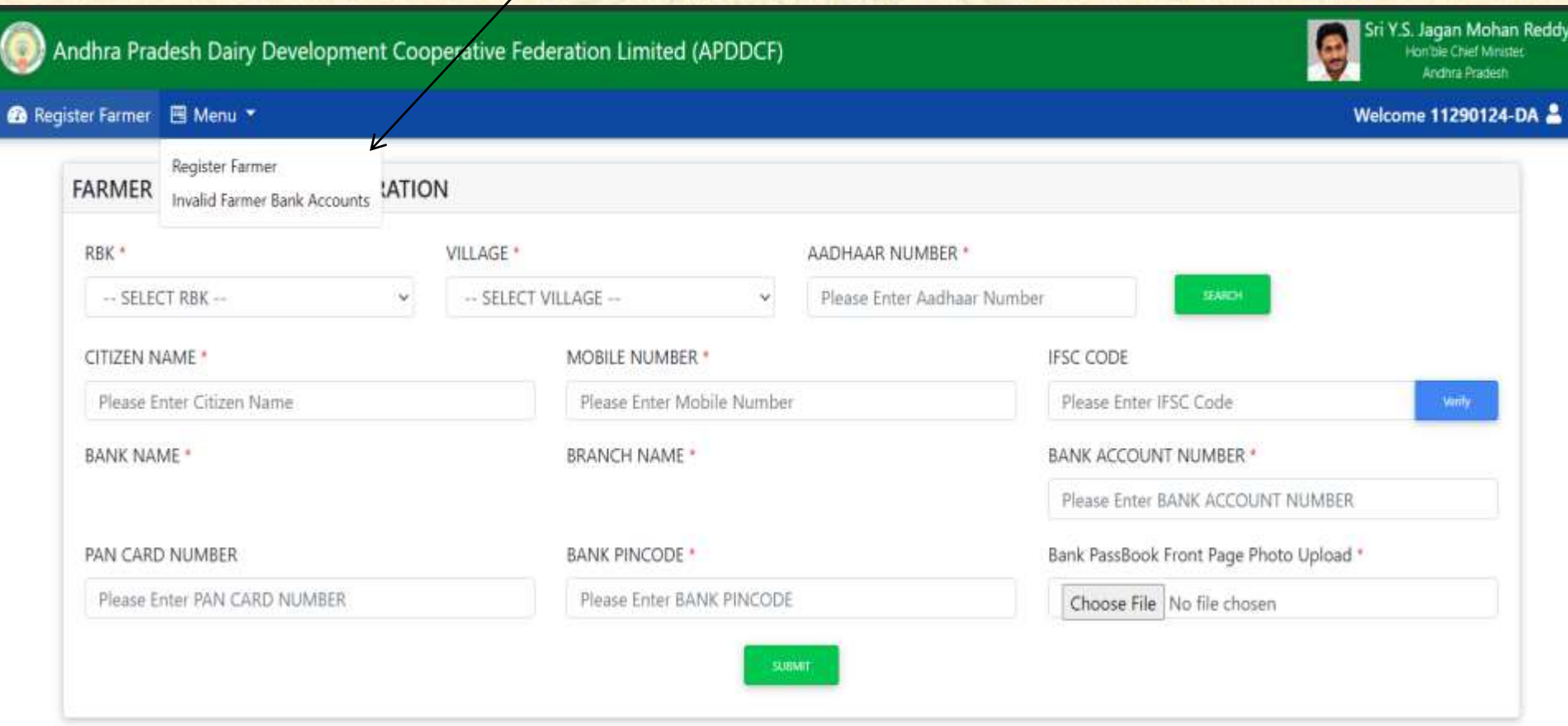

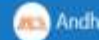

√ **Pending Invalid Bank Account List** appears, click on **Verify** button.

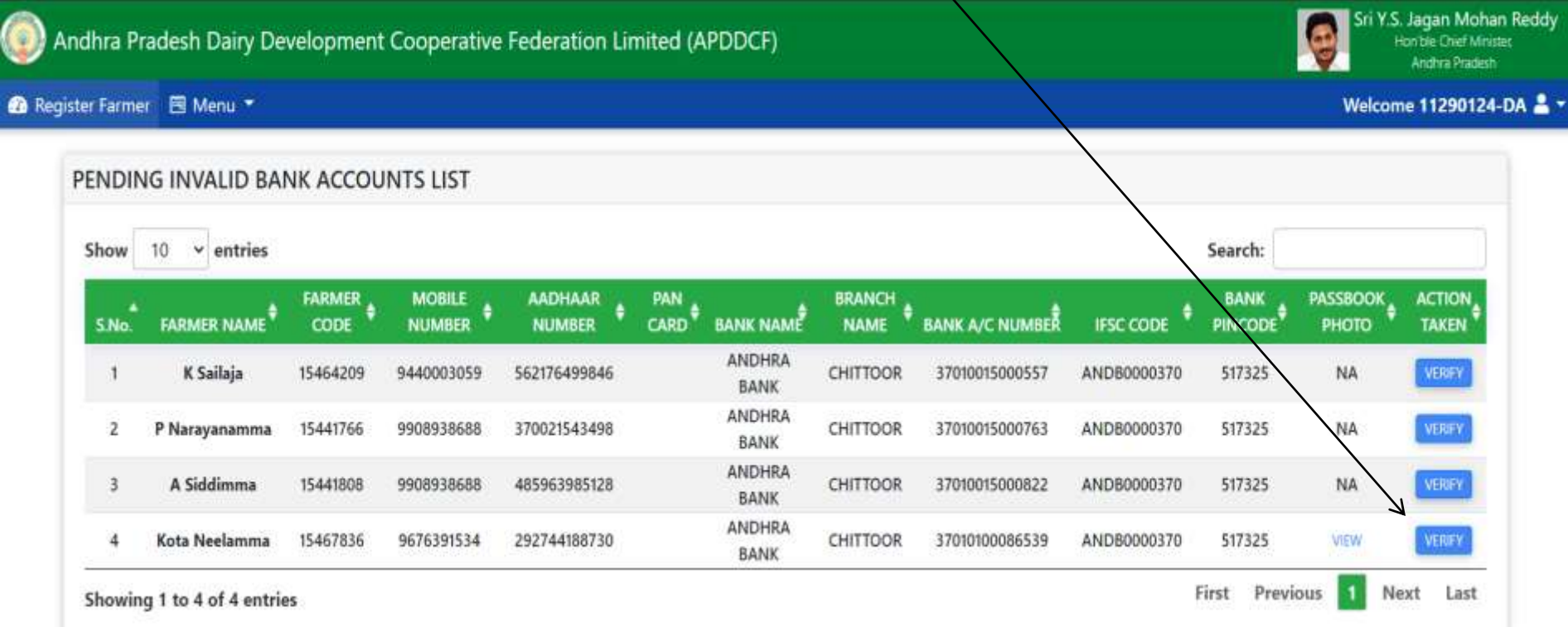

✓ Farmer Bank details will appear, click on Image for cross checking the Bank Account Number.

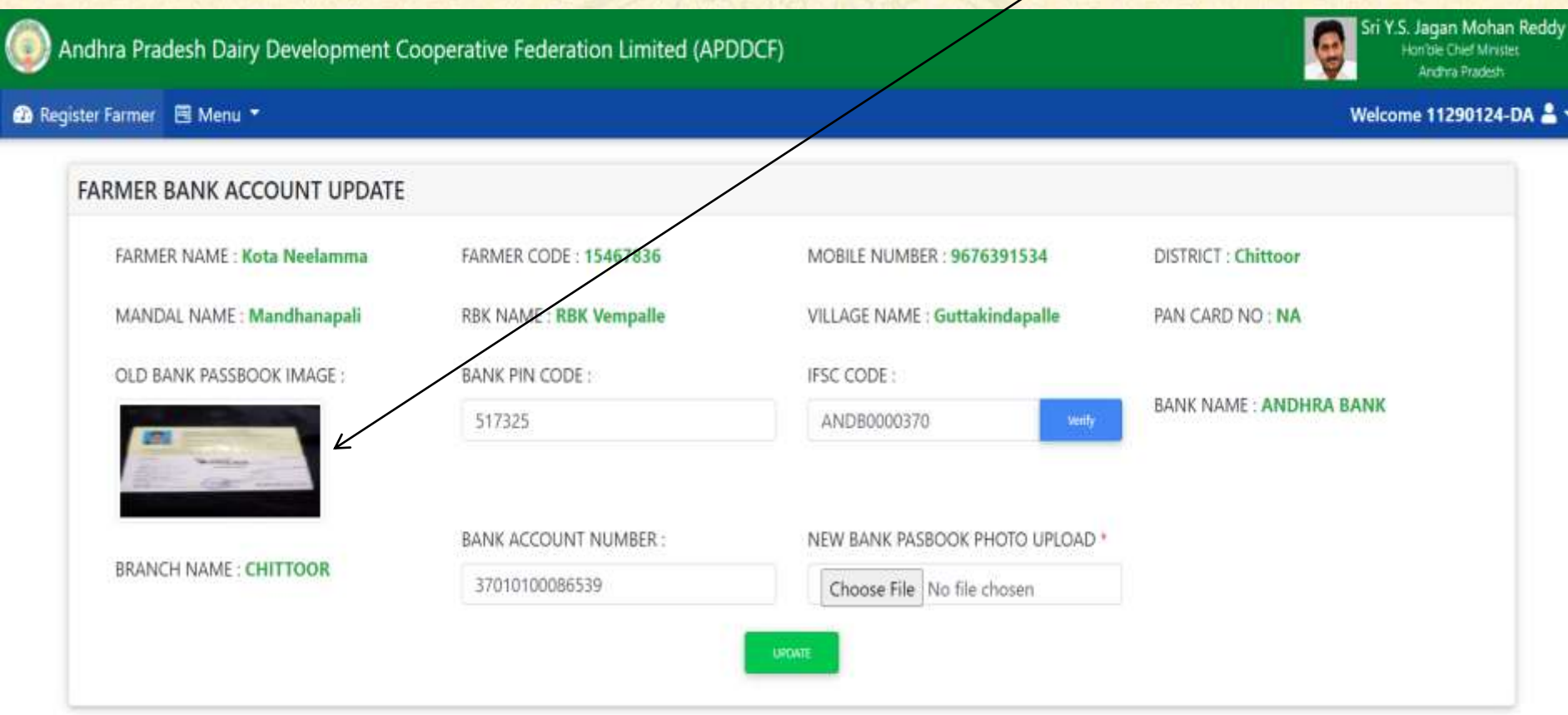

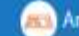

✓ Passbook Front page image click on Image for cross checking the Bank Account Number. Click on Ok button

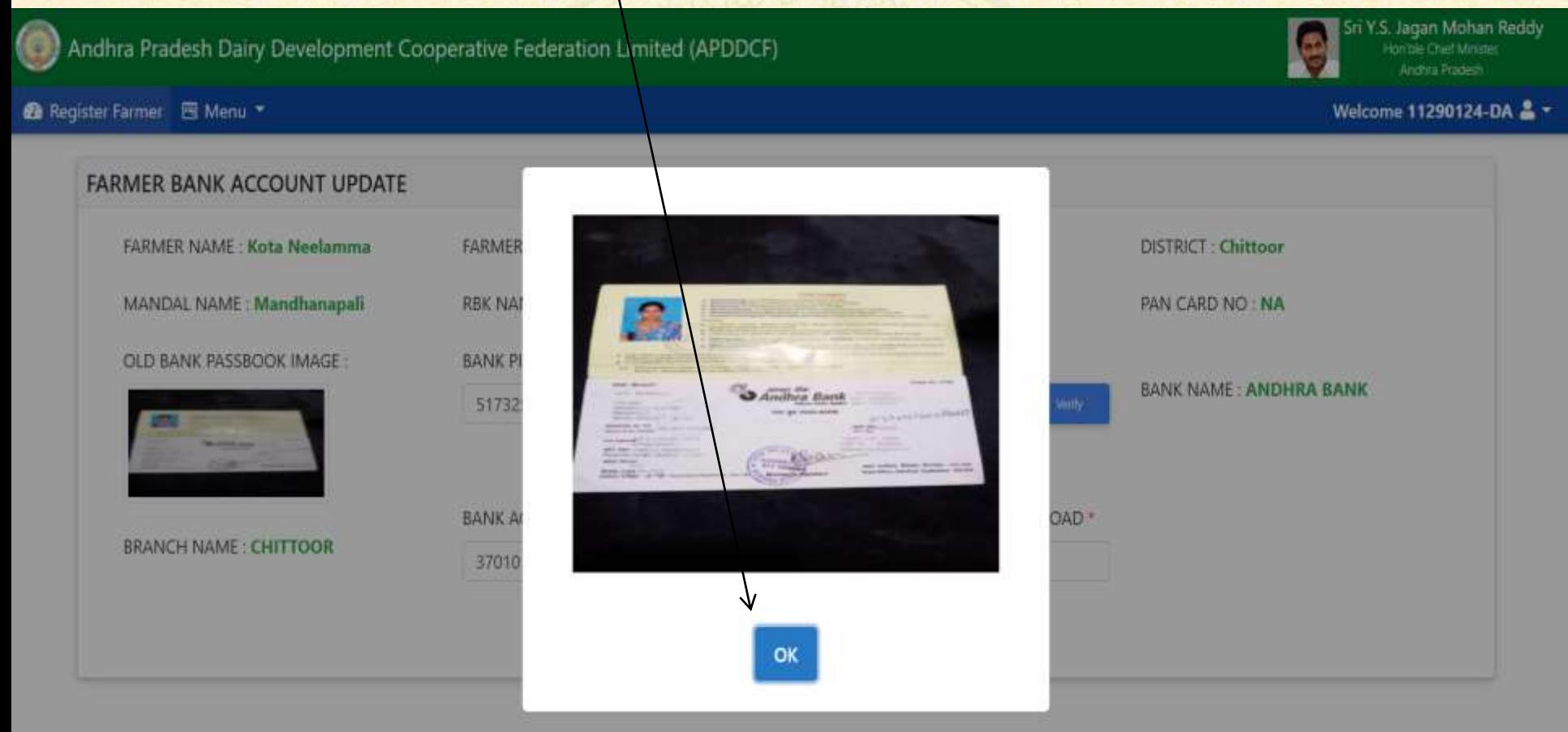

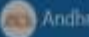

✓ Enter Correct Bank Account Number and Upload passbook front page and Click on **Update**Button for submitting to Mentor verificationSri Y.S. Jagan Mohan Reddy Andhra Pradesh Dairy Development Cooperative Federation Limited (APDDCF) Hon'ble Chief Minister Andhra Pradesh **@** Register Farmer **E** Menu \* Welcome 11290124-DA \*\* **FARMER BANK ACCOUNT UPDATE** FARMER NAME: Kota Neelamma **FARMER CODE: 15467836** MOBILE NUMBER: 9676391534 DISTRICT: Chittoor MANDAL NAME : Mandhanapali RBK NAME: RBK Vempalle **VILLAGE NAME: Guttakind** PAN CARD NO: NA nalle OLD BANK PASSBOOK IMAGE: **BANK PIN CODE:** IFSC CODE: **BANK NAME: ANDHRA BANK** 517325 ANDB000037 Verify INK PASBOOK PHOTO UPLOAD \* **BANK ACCOUNT NUMBER:** NEW **BRANCH NAME: CHITTOOR** 037010100086539 Choose File No file chosen ' Please enter account number as printed in the **UPDATE** passbook (including 0 (ZERO) as prefix, if any)

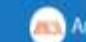

# **ThankYou**